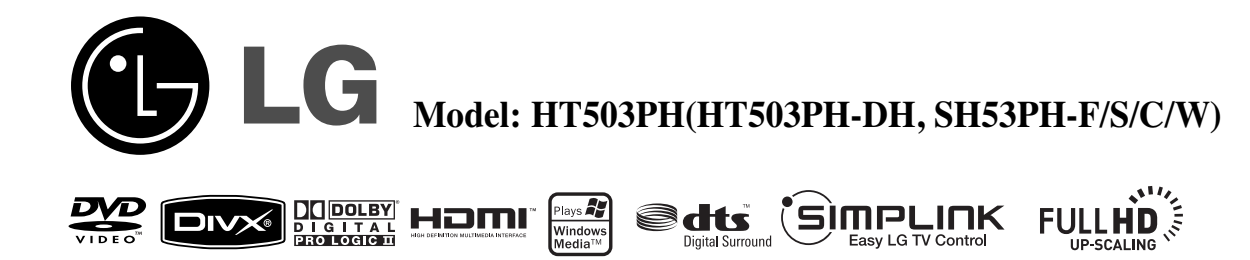

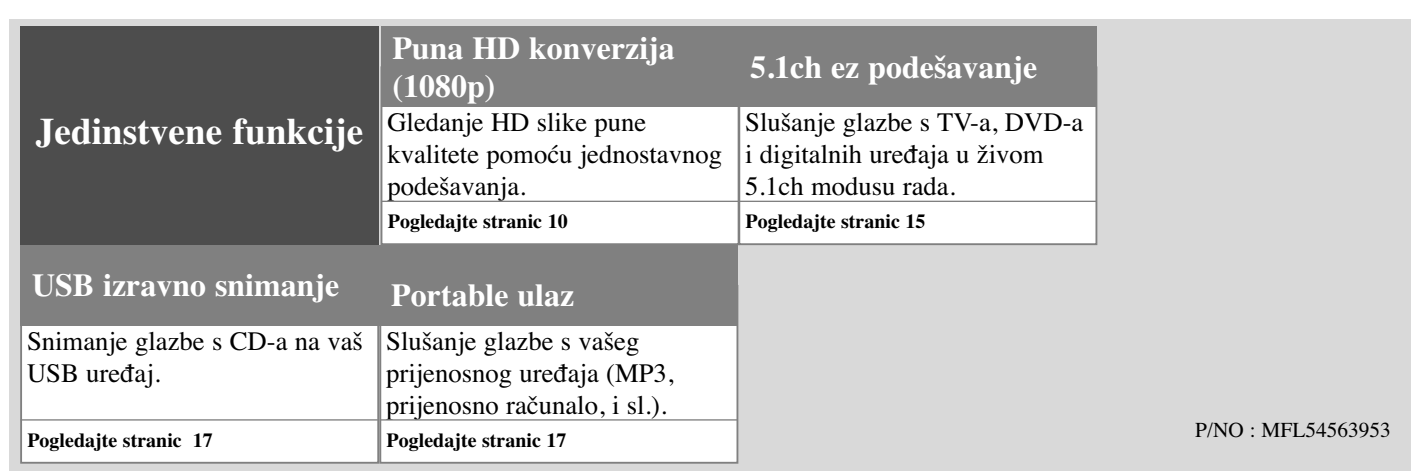

### **Mjere predostrožnosti**

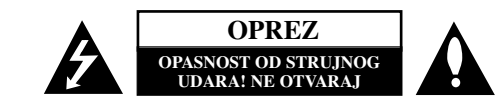

**OPREZ:** NE SKIDAJTE POKLOPAC (ILI ZADNJU STRANU) URE-DAJA KAKO BISTE SMANJILI OPASNOST OD STRUJNOG UDARA. UREĐAJ NE SADRŽI DIJELOVE KOJE BI KORISNIK MOGAO SAM POPRAVLJATI. SERVISIRANJE PREPUSTITE KVALIFICIRANOM OSOBLJU ZA SERVISIRANJE.

Simbol munje sa strelicom na vrhu unutar jednakostraničnog trokuta ima za cilj upozoriti korisnika na prisutnost opasnog neizoliranog napona unutar kućišta proizvoda koji može imati dovoljnu jakost da za osobe predstavlja opasnost od strujnog udara.

Uskličnik unutar jednako-straničnog trokuta ima za cilj upozoriti korisnika na prisutnost važnih uputa za rad i održavanje (servisiranje) proizvoda u knjižicama koje prate proizvod.

**UPOZORENJE:** NE IZLAŽITE PROIZVOD UTJECAJIMA KIŠE I VLAGE U CILJU SPREČAVANJA POŽARA ILI STRUJNOG UDARA.

**UPOZORENJE:** Ne postavljajte ovu opremu u zatvorena mjesta kako što su to police za knjige ili slično.

**OPREZ:** Ne začepljujete otvore za ventilaciju. Postavite ured-aj u skladu s uputama proizvodača.

Otvori na kućištu uređaja su postavljeni zbog ventilacije kako bi osigurali pouzdan rad proizvoda i kako bi zaštitili proizvod od pregrijavanja. Otvori se nikada ne smiju začepiti tako da se proizvod stavi na pr. na krevet, fotelju, tepih ili neku drugu sličnu površinu. Proizvod se ne smije stavljati u ugradbena tijela kao što su police za knjige, osim ako nije osigurana dobra ventilacija ili u slučaju da se to navodi u uputama proizvođača.

#### **OPREZ:** Ovaj proizvod koristi laserski sustav.

Kako biste osigurali pravilnu upotrebu proizvoda, molimo pažljivo pročitajte priručnik za korisnika i sačuvajte ga za buduće potrebe. Ukoliko uređaj zahtijeva održavanje, kontaktirajte ovlašteni servisni centar.

Korištenje upravljačkih funkcija, podešavanja ili izvođenje procedura koje nisu navedene u ovom priručniku može dovesti do opasanog izlaganje zračenju.

Ne pokušavajte otvoriti kućište kako biste spriječili izravno izlaganje laserskoj zraci. U slučaju otvaranja prisutno je vidljivo lasersko zračenje. NE GLEDAJTE U ZRAKU.

OPREZ: Uređaj se ne smije izlagati vodi (kapanju ili pljuskanju) i na uređaj se ne smiju stavljati predmeti ispunjeni tekućinama, kao što su na primjer vaze.

#### **OPREZ u odnosu na električni kabel**

#### **Za većinu se ured**-**aja preporučuje da imaju zaseban strujni krug za napajanje.**

Drugim riječima, potrebna je zasebna utičnica sa zasebnim osiguračem na kojem neće biti drugih utičnica ili strujnih krugova. Za potvrdu provjerite stranicu sa specifikacijama proizvoda u ovom priručniku.

Ne preopterećujte zidnu utičnicu. Preopterećene zidne utičnice, slabo pričvršćene ili oštećene zidne utičnice, produžni kablovi, presavijeni električni kablovi, oštećena ili napuknuta izolacija na žicama predstavljaju opasnost. Bilo koji od ovih slučajeva može dovesti do strujnog udara ili požara. S vremena na vrijeme pregledajte električni kabel na uređaju, ako ustanovite njegovo oštećenje ili propadanje, iskopčajte kabel, prekinite korištenje proizvoda i uredite da se kabel zamijeni odgovarajućim kabelom kod ovlaštenog servisnog centra

Električni kabel zaštitite od fizičkih i mehaničkih oštećenja, kao što su savijanja, lomljenja, uklještenja, gaženja i drugo. Posebnu pažnju obratite na utikače, utičnice i na mjesto na kojem kabel izlazi iz uređaja.

Za iskapčanje glavnog napajanja, iskopčajte utikač iz utičnice na zidu. Kod instaliranja proizvoda, pazite da utikač bude pristupačan.

#### **Odlaganje starog ured**-**aja**

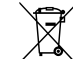

CLASS 1 LASER PRODUCT<br>KLASSE 1 LASER PRODUKT<br>LUOKAN 1 LASER LAITE<br>KLASS 1 LASER APPARAT<br>CLASSE 1 PRODUIT LASER

1. Ako se na proizvodu nalazi simbol prekrižene kante za smeće, to znači da je postavanja s statelji za smeće, to znači da je  $\sqrt{t}$ proizvod pokriven europskom direktivom 2002/96/EC.

- 2. Svi električni i elektronički proizvodi trebaju se odlagati odvojeno od komunalnog otpada preko za to odred-enih odlagališta koja je za te svrhe odredila vlada ili lokalna uprava.
	- 3. Pravilno odlaganje vašeg starog ured-aja pomoći će spriječiti potencijalno negativne posljedice za okolinu i ljudsko zdravlje.
	- 4. Za detaljnije informacije o odlaganju vašeg starog ured-aja, molimo kontaktirajte vaš gradski ured, službu za odlaganje otpada ili trgovinu u kojoj ste kupili proizvod.

**Ovaj proizvod je proizveden u skladu s EEC Odredbom 2004/108/EC i**  C C Uvaj proizvou je proizvou.<br>
Odredbom za niski napon 2006/95/EC.

#### **Predstavnik za Europu:**

LG Electronics Service Europe B.V. Veluwezoom 15, 1327 AE Almere, The Netherlands (Tel : +31-036-547-8940)

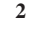

# Dobrodošli u priručnik vašeg novog DVD Receiver-a

#### **Sadržaj**

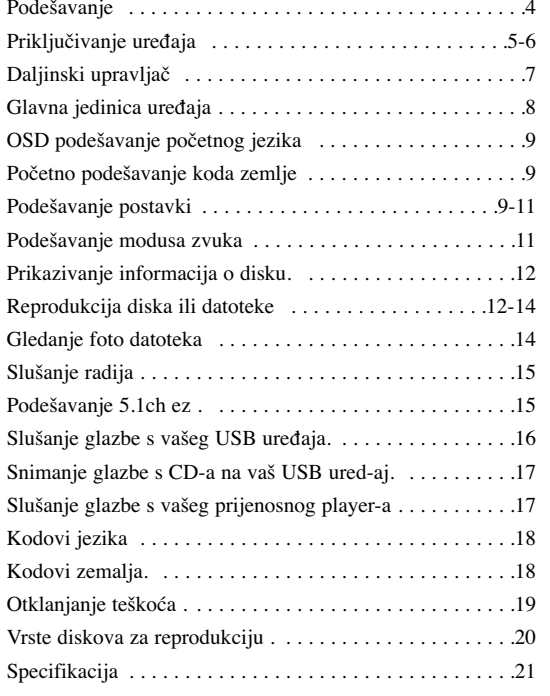

### Gimpunk

#### **Što je SIMPLINK?**

Neke funkcije na ovom player-u se mogu kontrolirati preko daljinskog upravljača za TV kada su uređaj i LG TV sa SIMPLINK-om spojeni preko HDMI priključivanja.

- Funkcije kojima može upravljati daljinski upravljač LG TV- su; Reprodukcija, Pauze, Skeniranje, Preskakanje, Stop, Isključivanje uređaja, i sl.
- Pogledajte TV priručnik za pojedinosti o SIMPLINK funkciji.
- LG TV sa SIMPLINK funkcijom ima gore prikazani logo.
- Koristite višu verziju od 1.2A HDMI kabla.

### **Podešavanje**

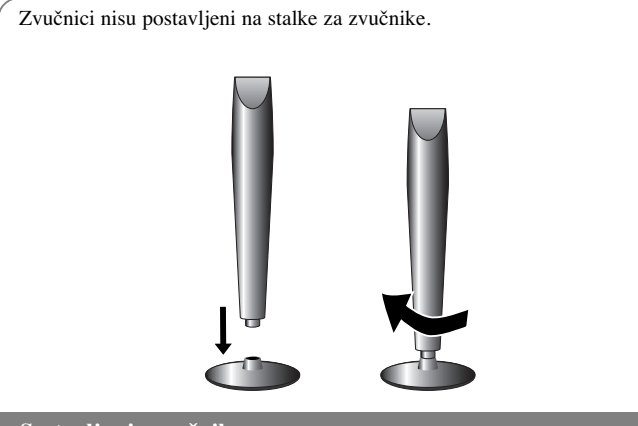

### **Sastavljanje zvučnika**

**4**

**Zaokretanjem zvučnika, spojite ga na bazu.**

### **Priključivanje zvučnika na DVD receiver**

#### a **Dobit ćete šest kablova za spajanje zvučnika.**

Svaki kabel ima kod u boji na kraju kabela i služi za priključivanje jednog od šest zvučnika na DVD receiver.

#### b **Priključivanje žica na DVD receiver.**

Uparite obojane oznake na kabelu s isto tako obojanim priključcima na zadnjoj strani DVD receiver-a. Za priključivanje kabela na DVD receiver, pritisnite plastičnu potisnu polugu kako bi se priključak otvorio. Umetnite žicu i otpustite plastičnu potisnu polugu.

Priključite crveni kraj svake žice na priključke označene s + (plus), crne krajeve na priključke označene s - (minus).

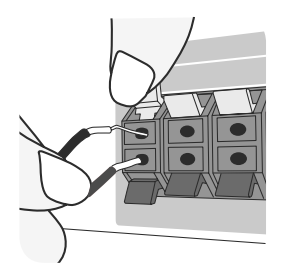

#### c **Priključivanje žica na zvučnike**

Drugi kraj žice priključite na odgovarajući zvučnik u skladu s označenim bojama:

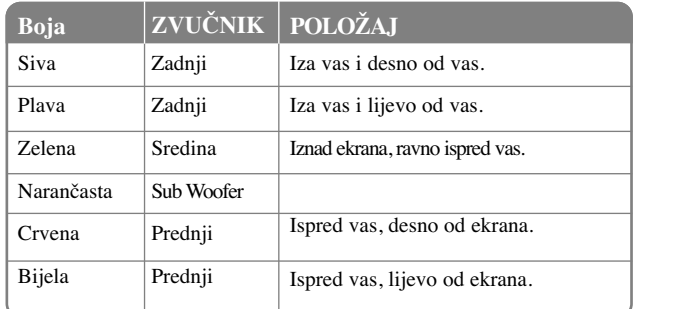

Za priključivanje kabela na zvučnik, pritisnite plastičnu potisnu polugu kako bi se priključak, na dnu svakog zvučnika, otvorio. Umetnite žicu i otpustite plastičnu potisnu polugu.

#### **Pripazite na sljedeće**

Pripazite da djeca ne guraju ruke ni predmete u \*odvod zvučnika. \*Odvod zvučnik: Udubina za bas zvuk na zvučniku (priloženo).

### **Priključivanje ured-aja**

**Priključite pomoću kablova priključke na uredaju i vašem TV-u (DVD player ili Digitalni uredaj i sl.).** 

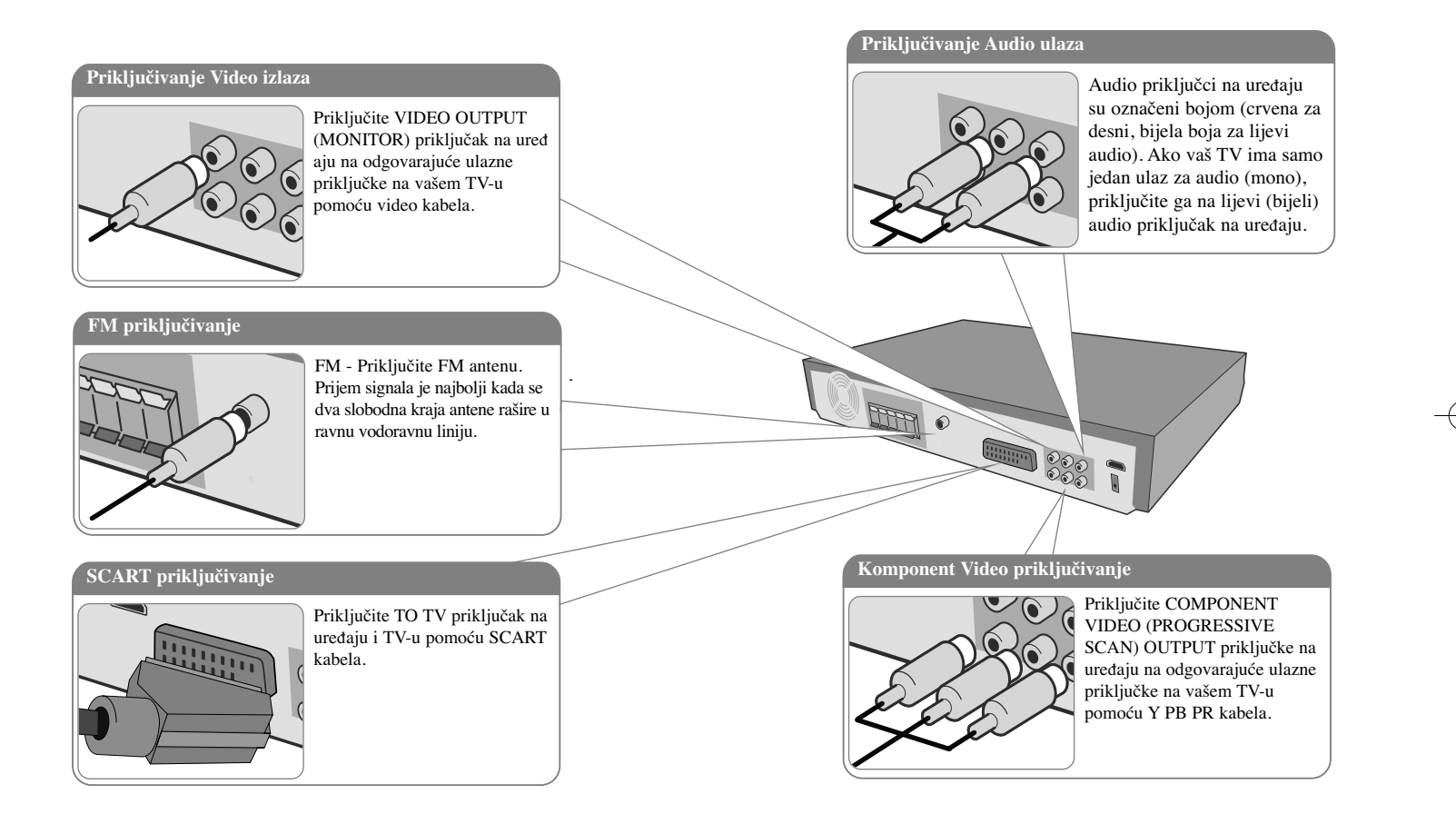

b **Ukopčajte električni kabel u utičnicu.**

### **Priključivanje ured-aja**

**6**

# **Priključivanje HDMI izlaza** Priključite HDMI OUTPUT priključak na uređaju na HDMI ulazni priključak na HDMI kompatibilnom TV-u pomoću HDMI kabela. **O POST ENTERNATION Priključivanje digitalnog Audio ulaza** Priključite OPTICAL IN priključak na uređaju na na priključak za optički izlaz na vašem TV (ili digitalnom uredaju i sl.)

### **Priključivanje ured-aja - što još možete učiniti**

#### **Podešavanje rezolucije**

Za komponentni video i HDMI izlaz možete mijenjati rezoluciju.

Za promjenu rezolucije koristite izbornik za podešavanje tako da odaberete željenu rezoluciju - Auto, 480i(576i), 480p(576p), 720p, 1080i, 1080p.

#### **Moguća rezolucija ovisno o vrsti priključivanja**

[HDMI OUT]: Auto, 1080p, 1080i, 720p i 480p (ili 576p) [COMPONENT VIDEO OUT]: 480p (ili 576p) i 480i (ili 576i)

[VIDEO OUT]: 480i (ili 576i) [SCART]: 576i

#### **Napomene u vezi s priključivanjem HDMI izlaza**

- Ako vaš TV ne prihvaća postavljenu rezoluciju, na ekranu će se pojaviti izobličena slika. Molimo pročitajte TV priručnik i postavite rezoluciju koju vaš TV može prihvatiti.
- HDMI kabel koristite na udaljenostima do 5 metara.
- Ako se na TV ekranu ne prikazuje pruga za glasnoću kada na TV-u odaberete off za Simplink TV, u tom slučaju isključite i uključite uređaj.

#### **Slušanje audio-a - s vanjskog izvora**

Preko vašeg uređaja možete slušati audio s vanjskog izvora. Pritisnite više puta INPUT za odabir željenog izvora za ulaz - AUX, AUX OPT, TV-AUDIO, PORTABLE, USB

### **Daljinski upravljač**

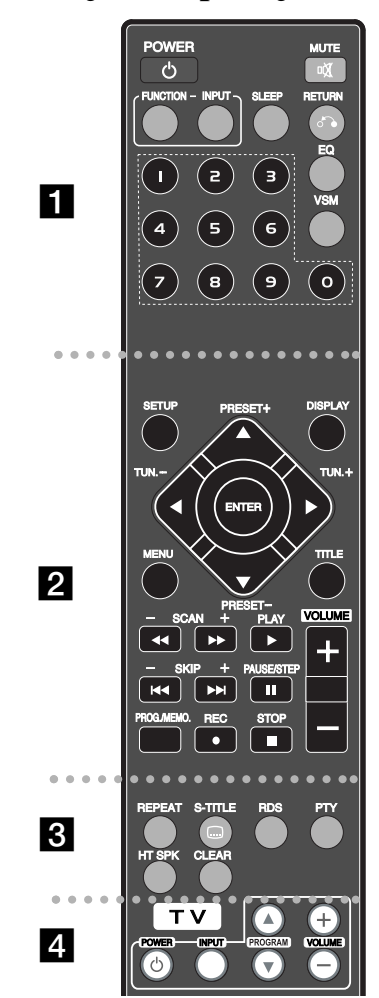

. . . . . . . . **. .** . . . . . . . . POWER: Uključuje i isključuje uređaj.

**FUNCTION :** Odabire funkciju (DVD/CDFM)

**INPUT :** Mijenja izvor ulaza (AUX, AUX OPT, TV-AUDIO, PORTABLE, USB)

**SLEEP :** Podešava sistem da se automatski isključi nakon odredenog vremena. (Dimmer : Prigušuje LED (Svjetleća dioda) na prednjoj ploči za polovicu kada je uređaj uključen.)

**MUTE :** Pritisnite MUTE za isključenje zvuka uređaja. Zvuk možete isključiti, ako na primjer, želite odgovoriti na telefonski poziv.

**EQ :** Odabrati možete 6 (ili 7) stalnih zvučnih impresija. **VSM :** Pritisnite **VSM** da postavite Dolby Pro Logic II ili VIR-TUAL zvuk.

**RETURN (**O**):** Pritisnite kretanje unazad u izborniku. **0-9 brojčane tipke:** Odabiru brojčane opcije u izborniku.

**. . . . . . . . 2** . . . . . . . . **SETUP :** Otvara ili zatvara izbornik za podešavanje (setup) **MENU :** Otvara izbornik na DVD disku.

**DISPLAY:** Otvara displej na ekranu.

**TITLE :** Ako trenutni DVD naslov ima izbornik, na ekranu će se pojaviti izbornik naslova. U protivnom se može pojaviti disk izbornik.

b **/** B **/** v **/** V **(lijevo/desno/gore/dolje):**Koristi se za navigaciju kroz displej na ekranu.

**ENTER** : Potvrđuje odabir u izborniku.

**PRESET(-/+):** Odabire program radija.

**TUN.(-/+):** Bira željenu radio stanicu.

**PLAY (**B**):** Pokreće reprodukciju. Mono/Stereo(St.)

**STOP (■):** Zaustavlja reprodukciju ili snimanje.

**PAUSE/STEP (**X**):** Pauziranje reprodukcije.

**REC** ( $\bullet$ ) : USB snimanje

 $SCAN(\blacktriangleleft \blacktriangleleft / \blacktriangleright \blacktriangleright)$ : Traženje nazad ili naprijed.

**SKIP(** $\blacktriangleleft$  /  $\blacktriangleright$ ): Prelazak na sljedeće ili prethodno poglavlje/snimku.

**PROG./MEMO. :** Otvara ili zatvara Program izbornik. **VOLUME (+/-) :** Pokreće glasnoću zvučnika.

. . . . . . . . **8** . . . . . . . . **CLEAR:** Uklanja broj snimke s Program List-e. **S-TITLE:** Tijekom reprodukcije pritisnite više puta S - TITLE za odabir željenog titl jezika .

**REPEAT:** Ponavlja poglavlje /snimku /naslov /sve. **RDS:** Radio displej modus

**PTY:** Prikazuje različite RDS displeje **HT SPK:** Pritisnite HT SPK za izravan odabir AUX OPT .

. . . . . . . . **4** . . . . . . . . **Upravljačke tipke za TV :** Upravljanje s TV-om. (LG TV samo)

#### **Stavite baterije u daljinski upravljač**

Pazite da + (plus) i - (minus) polovi na bateriji odgovaraju polovima na daljinskom upravljaču.

#### **Upravljanje s TV-om.**

Možete upravljati s glasnoćom, izvorom ulaza, uključivanjem uređaja LG TV-a. Držite POWER (TV) i pritisnite više puta PROGRAM (**△/▼**) tipku dok se TV ne uključi ili isključi.

### Glavna jedinica uređaja

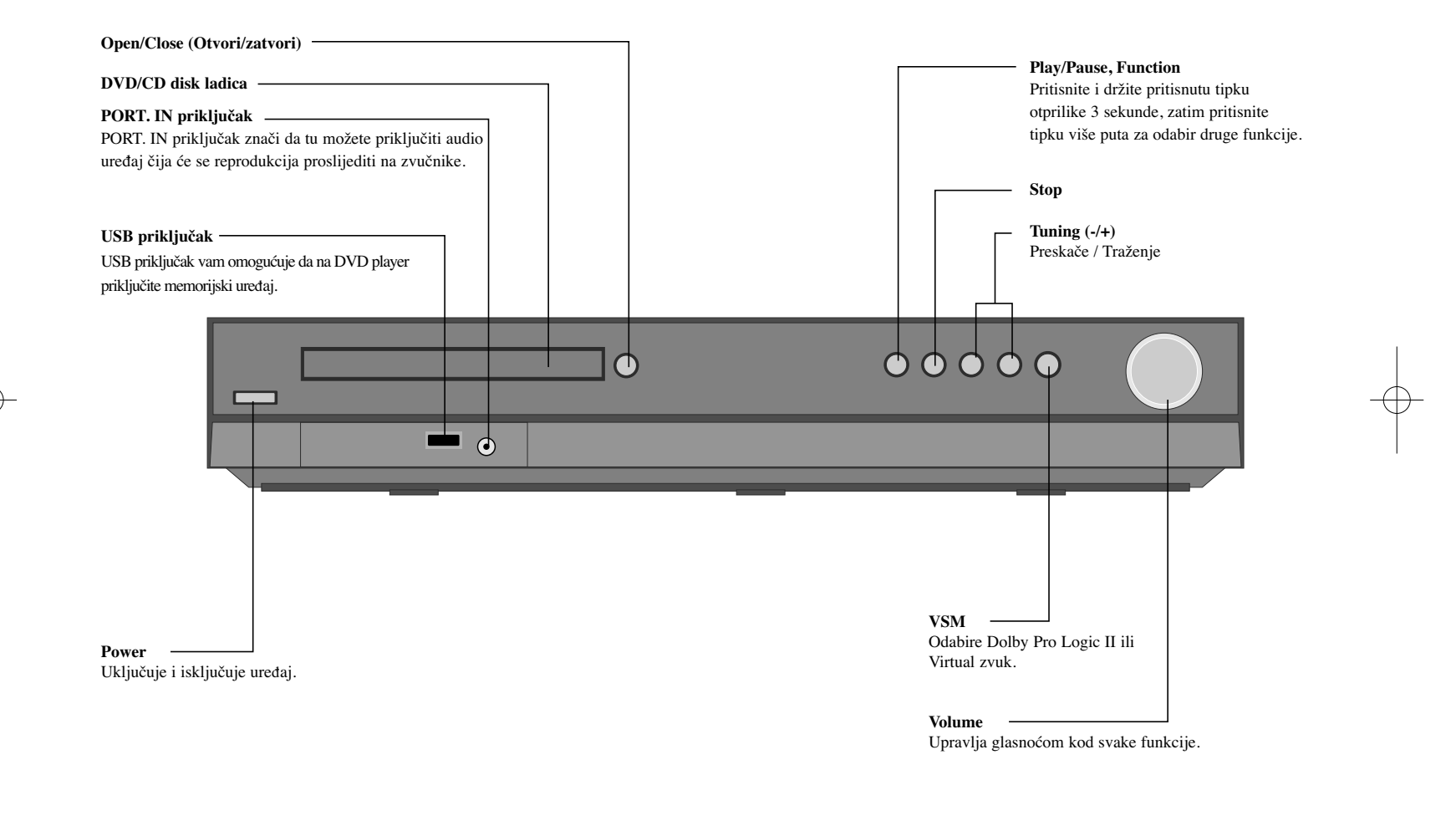

### **OSD podešavanje početnog jezika**

Prije prve upotrebe uređaja, potrebno je da postavite početni jezik za OSD (Displej na ekranu)

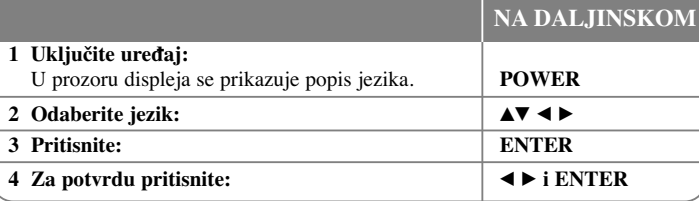

### **Početno podešavanje koda zemlje**

Nakon tvorničkog podešavanja, kod zemlje ćete postaviti na sljedeći način.

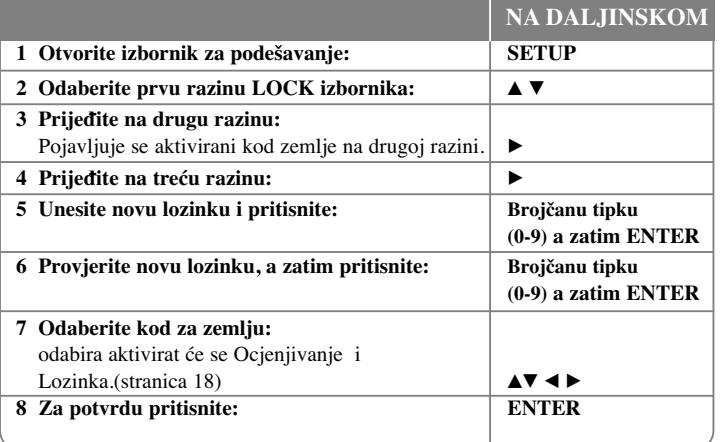

### **Podešavanje postavki**

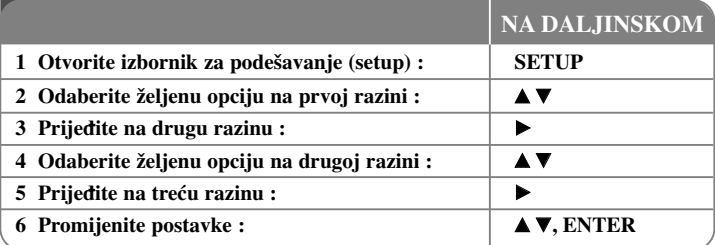

### **Podešavanje postavki - što još možete učiniti**

#### **Podešavanje postavki za jezik**

**OSD (Displej na ekranu) –** Odaberite jezik za Setup izbornik i displej na ekranu.

- Kada promijenite OSD, na displeju se prikazuje kao "-" ili drugi znak greške.
	- Isključite i uključite ured-aj
	- Promijenite funkciju
	- Iskopčajte i priključite USB uređaj.

**Disc Menu/Audio/Subtitle –** Odaberite jezik za izbornik/audio/titl.

[Original]: Odnosi se na originalni jezik na kojem je disk snimljen.

[Other]: Za odabir drugog jezika, pritisnite brojčane tipke, zatim unesite ENTER za unos odgovarajućeg 4- znamenkastog broja u skladu s popisom kodova jezika. (Pogledajte stranicu 18). Ako pogriješite prije nego što pritisnite ENTER, pritisnite CLEAR..

[Off] (Za disk titl): Isključuje titl.

#### **Podešavanje postavki za displej**

**TV Aspect –** Odabir izgleda ekrana koji će se koristiti na osnovu oblika ekrana vašeg TV-a.

[4:3]: Odaberite u slučaju kada je priključen standardni 4:3 TV . [16:9]: Odaberite u slučaju kada je priključen 16:9 široki TV.

**Display Mode –** Ako odaberete 4:3, bit će potrebno definirati način na koji želite prikazivati programe i filmove širokog ekrana na vašem TV-u.

[LetterBox]: Ovaj način prikazuje sliku širokog ekrana s crnim pojasevima na vrhu i dnu ekrana.

[Panscan]: Ovaj način popunjava cijeli 4:3 ekran, režući sliku u slučaj upotrebe.

**TV Output Select (Odabir TV izlaza) –** Odaberite jednu opciju u skladu s vrstom priključivanja vašeg TV-a.

[YPbPr]: U slučaju kada je vaš TV priključen pomoću COMPONENT/PROGRES-SIVE SCAN OUTPUT priključaka na uređaju.

[RGB]: U slučaju kada je vaš TV priključen pomoću SCART priključka.

Video Resolution - Koristite **△V** za odabir željene rezolucije pritisnite ENTER za potvrdu odabrane vrijednosti.

**Možete postaviti 1080p rezoluciju za video za gledanje slike s potpunom HD kvalitetom slike. (Puna HD konverzija (up-scaling))**

Brojevi u 480p(ili 576p), 720p, 1080p i 1080i označavaju broj linija kod videa. Slova "i" i "p" označavaju "interlaced" i "progressive scan".

[Auto] Ako je HDMI priključak priključen na TV koji pruža informaciju o displeju (EDID), automatski se odabire rezolucija koja je najbolja za priključeni TV (1080p, 1080i, 720p ili 480p (ili 576p)). (samo za HDMI priključivanje) [1080p] Izlaz ima 1080 linija progresivnog videa. (samo za HDMI priključivanje) [1080i] Izlaz ima 1080 linija interlaced videa. (samo za HDMI priključivanje) [720p] Izlaz ima 720 linija progresivnog videa. (samo za HDMI priključivanje) [480p(ili 576p)] Izlaz ima 480(ili 576) linija progresivnog videa. [480i(ili 576i)] Izlaz ima 480(ili 576)i linija interlaced videa.

#### **Napomene u vezi s Video rezolucijom**

- Moguće su samo rezolucije koje podržava TV.
- Ovisno o vašem TV-u, odred-ene rezolucije HDMI izlaza možda neće raditi.
- Ako vaš TV ne prihvaća postavku rezolucije, na ekranu će se pojaviti izobličena slika. Molimo pročitajte TV priručnik kako bi postavili rezoluciju koju TV može prihvatiti.
- Ako je HDMI priključak priključen na TV koji pruža informaciju o displeju (EDID), nećete moći prihvatiti rezoluciju koju vaš TV ne prihvaća.
- Ako se na ekranu ne pojavljuje slika, promijenite izvor za TV ulaz.

• Ako isključite TV ili iskopčate HDMI kabel tijekom rada ured-aja, reprodukcija će biti stavljena na pauzu. Za nastavak reprudukcije morat ćete kliknuti na tipku za reprodukciju (play). Prilikom promjene TV modusa kod nekih TV ured-aja, može doći do gore opisanih situacija.

#### **Podešavanje audio postavki**

**Podešavanje 5.1 zvučnika** - Podesite 5.1 izbornik za podešavanje zvučnika za izlaz pojačala.

[Speaker]: Odaberite zvučnik koji želite podešavati.

[Size]: Kada se utvrde postavke zvučnika nećete moći mijenjati postavke.

[Volume]: Podešava jačinu glasnoće za odabrani zvučnik. (-5dB ~ 5dB)

[Distance]: ako ste na vaš DVD/CD Receiver priključili zvučnike, postavljanje udaljenosti (Distance) omogućuje zvučnicima da prepoznaju koliko je zvuku potrebno da dođe do mjesta slušanja. Tako se postiže da zvuk sa svakog zvučnika dođe do slušatelja u isto vrijeme.

Pritisnite  $\blacktriangleleft$  /  $\blacktriangleright$  za podešavanje udaljenosti (Distance) odabranog zvučnika. (Prednji zvučnik / Woofer zvučnik ne možete podešavati.)

[Test]: Pritisnite b / B za testiranje signala svakog zvučnika. Podešava glasnoću kako bi bila u skladu s glasnoćom test signala koji je memoriran u sustavu.

**DRC (Dynamic Range Control)** – Kada se zvuk smanji zvuk biva jasniji (Dolby Digital samo). Postavite [On] za ovaj efekt.

**Vocal** – Postavite [On] za miješanje karaoke kanala u normalni stereo. Ova funkcija vrijedi samo za više-kanalni karaoke DVD-e.

**HD AV Sync** - Ponekad se može desite da digitalni TV ima problema s kašnjenjem izmedu slike i zvuka. Ako do toga dođe, kašnjenje možete kompenzirati postavkom za kašnjenje zvuka kako bi zvuk i slika bili uskladeni: to se zove HD AV Sync. Koristite  $\blacktriangle\blacktriangledown$  za pretraživanje gore i dolje kroz vrijednosti za kašnjenje, koje možete postaviti od 0 do 300 ms.

Kašnjenje će ovisiti o tome na kojem se digitalnom TV kanalu nalazite. Ako promijenite kanal možda ćete morati ponovo podešavati HD AV Sync.

#### **Podešavanje postavki zaključavanja**

Za pristup u opcije zaključavanja (lock) morate unijeti 4- znamenkastu lozinku. Ako so sada niste unijeli lozinku od vas će se tražiti da to učinite. Unesite 4-znamenkastu lozinku. Ponovo unesite lozinku za potvrdu. Ako tijekom unošenja brojeva pogriješite,

pritisnite CLEAR za brisanje brojeva.

Ako zaboravite lozinku, tada lozinku možete resetirati. Pritisnite tipku SETUP (Podešavanje) za prikazivanje izbornika za Setup. Unesite '210499' i pritisnite ENTER. Lozinka je pobrisana.

**Rating –** Odaberite nivo ocjene (rating). Što je manja ocjena, to je stroži kriterij ocjene. Odaberite [Unlock] za deaktiviranje ocjenjivanja.

**Password –** Postavlja ili mijenja lozinku za postavke zaključavanja.

[New]: Pomoću brojčanih tipki unesite novu 4-znamenkastu lozinku, zatim pritisnite ENTER. Unesite ponovo lozinku za potvrdu.

[Change]: Unesite dvaput novu lozinku, nakon unošenja trenutne lozinke.

**Area code –** Unesite kod za zemljopisno područje za veličinu ocjene reprodukcije. Time se određuje područje čiji će se standardi koristiti za ocjenjivanje DVD-a koje kontrolira roditeljsko zaključavanje. Pogledajte Kodovi zemalja na stranici 18.

#### **Podešavanje drugih postavki**

**DivX(R) registriranje –** Mi vam omogućujemo DivX® VOD (Video On Demand (video na zahtjev)) registracijski kod koji vam omogućuje kupovinu videa koristeći DivX® VOD uslugu.

Za više informacija posjetite www.divx.com/vod.

Pritisnite ENTER kada je ikona [Select] jače osvijetljena i vidjet ćete registracijski kod uređaja.

**Bit Rate –** Možete postaviti kvalitetu snimljenog videa.

#### **Podešavanje modusa zvuka**

#### **VSM (VIRTUAL SOUND MATRIX) i Dolby Pro Logic II**

Možete odabrati Dolby Pro Logic II ili Virtual sound. Pritisnite više puta VSM za postavljanje virtualnog zvuka ili za mijenjanje modusa zvuka. [BYPASS] modus : Softver s višekanalnim surround audio signalima se reproducira na način na koji je snimljen.

#### **2Ch izvor**

[PL II MOVIE] modus: Filmski modus zvuka se koristi za stereo televizijske zabavne programe i sve programe koji su kodirani u Dolby Surround-u. Rezultat je poboljšano polje zvuka koji se kvalitetom približava 5.1-kanalnom zvuku. [PL II MUSIC] modus: Glazbeni modus se koristi za svaku stereo snimljenu glazbu. [PL II MATRIX] modus: Matrix modus je isti kao Music modus osim što je isključena logika poboljšanja smjerova. Može se koristiti za poboljšanje mono signala tako da se stvara dojam "veličine". Matrix modus se također može koristiti u auto sustavima, gdje slabi FM stereo prijem u protivnom može prouzročiti smetnje kod surround signala za logički dekoder. Krajnje rješenje za slabi FM stereo prijem može biti jednostavno prebacivanje stereo prijeme u mono prijem.

[ON STAGE] modus: Zvuk ispunjava koncertnu dvoranu.

[VIRTUAL] modus: Tehnologija za stvaranje 3D zvuka u realnom vremenu na stereo izvorima, podešena za stereo zvučnike. Slušatelji mogu doživjeti čudesan efekt virtualnog surround zvuka na svojim multimedijskim player-ima. Slušatelji mogu doživjeti čudesan efekt virtualnog surround zvuka na svojim multimedijskim player-ima.

#### **5.1Ch izvor**

[VIRTUAL] modus: Mijenja više-kanalni 5.1 ch zvuk u virtualni zvuk 10.1 ch, i tako stvara osjećaj da istovremeno slušate zvuk s lijevog, desnog i središnjeg zvučnika.

#### **Postavljanje prije-programiranog zvučnog polja**

Ovaj sustav ima više prije-postavljenih surround zvučnih polja. Odaberite opciju koja najbolje odgovara gledanom programu tako da više puta pritisnete EQ kako bi kružili kroz opcije: NORMAL, NATURAL, AUTO EQ, POP, CLASSIC, ROCK, JAZZ

[AUTO EQ]: AUTO EQ radi samo kod MP3/ WMA datoteka koje uključuju informacije. (ID3 Tag radi samo kao ver.1.) WMA datoteka radi s Normal EQ bez obzira na Tag informaciju.

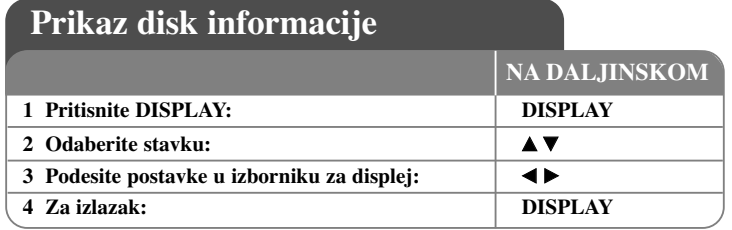

### **Prikazivanje disk informacije - što još možete učiniti**

Stavku možete odabrati pritiskom na  $\blacktriangle\blacktriangledown$  promijeniti ili odabrati postavku pritiskom na 4 D.

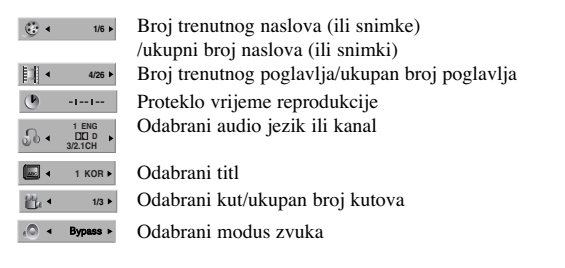

### **Simboli korišteni u ovom priručniku**

Svi diskovi i datoteke na donjem popisu **ALD** DVD i finalizirani DVD±R/RW **DVD** WMA datoteke WMA DivX datoteke **DivX** Audio CD-i **ACD WMA** datoteke **ALL MP3** datoteke **MP3** 

### **Reprodukcija diska ili datoteke**

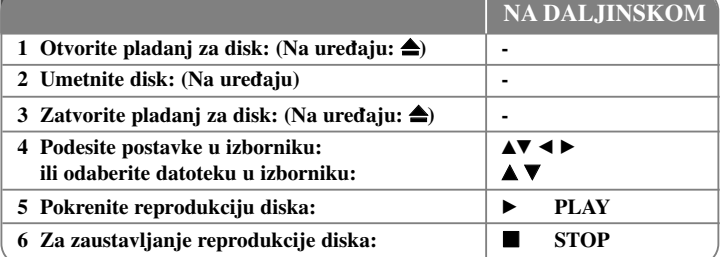

### **Reprodukcija diska ili datoteke - što još možete učiniti**

#### **Reprodukcija DVD-a s izbornikom DVD**

Danas većina DVD-a sadrži izbornike koji se učitavaju prije same reprodukcije filma. Kroz izbornik se možete kretati pomoću  $\blacktriangle \blacktriangledown \blacktriangle \blacktriangleright$  kako biste jače osvijetlili željenu opciju. Za odabir pritisnite ENTER.

#### **Preskakanje na sljedeće/prethodno poglavlje/snimku ALL**

Pritisnite SKIP ( $\blacktriangleright$ H) za prelazak na sljedeće poglavlje/snimku. Pritisnite SKIP ( $\blacktriangleleft$ ) za povratak na početak trenutnog poglavlja/snimke. Pritisnite dvaput kratko SKIP ( $\blacktriangleleft$ ) za povratak na prethodno poglavlje/snimku.

#### **Pauziranje reprodukcije ALL**

Pritisnite PAUSE/STEP (II) za pauziranje reprodukcije. Pritisnite PLAY (▶) za nastavak reprodukcije.

#### **Reprodukcija okvir-po-okvir DVD DivX**

Pritisnite više puta PAUSE/STEP (II) za reprodukciju okvir-po-okvir.

#### **Ponavljanje reprodukcije ALL**

Pritisnite više puta REPEAT za odabir stavke za ponavljanje. Ponavljat će se reprodukcija trenutnog naslova, poglavlja ili snimke. Za povratak na normalnu reprodukciju, pritisnite više puta REPEAT kako bi odabrali [Off] (isključeno).

#### **Brzo naprijed ili brzo nazad ALL**

Tijekom reprodukcije pritisnite SCAN  $(\blacktriangleleft \text{il} \blacktriangleright)$  za reprodukciju brzo naprijed ili brzo nazad.

Brzine reprodukcije možete mijenjati ako više puta pritisnete na SCAN  $(\blacktriangleleft \mathbf{d} \text{ ili } \blacktriangleright \blacktriangleright)$ . Pritisnite PLAY  $(\triangleright)$  za nastavak reprodukcije normalnom brzinom.

#### **Odabir jezika titla DVD DivX**

Tijekom reprodukcije pritisnite više puta S-TITLE  $(\square)$  za odabir željenog jezika titla.

#### **Usporena reprodukcija DVD**

Za vrijeme dok je reprodukcija pauzirana, pritisnite SCAN  $(\blacktriangleleft \blacktriangleleft$  ili  $\blacktriangleright \blacktriangleright)$  za usporavanje reprodukcije naprijed ili nazad. Brzinu reprodukcije možete mijenjati tako da više puta pritisnete SCAN ( $\blacktriangleleft$  ili  $\blacktriangleright$ ). Pritisnite PLAY ( $\blacktriangleright$ ) za nastavak reprodukcije normalnom brzinom.

#### **Gledanje i slušanje 1,5 puta brže DVD ACD MP3 WMA**

Pritisnite PLAY za vrijeme reprodukcije DVD- kako bi 1,5 puta brže od normalne reprodukcije gledali slušali DVD reprodukciju.  $\blacktriangleright$  x1.5 će se pojaviti u gorniem desnom uglu ekrana. Pritisnite ponovo PLAY za povratak na normalnu brzinu reprodukcije.

#### **Gledanje izbornika za naslov (Title) DVD**

Pritisnite TITLE za prikaz izbornik za naslov, ako je to moguće.

#### **Gledanje DVD izbornika DVD**

Pritisnite MENU za prikaz disk izbornika, ako je to moguće.

#### **Pokretanje reprodukcije od odabranog vremena DVD DivX**

Potražite točku početka unosom koda za vrijeme. Pritisnite DISPLAY tijekom reprodukcije i odaberite ikonu sata. Unesite potrebno vrijeme za početak u satima, minutama i sekundama, i pritisnite ENTER. Ako unesete pogrešan broj, pritisnite CLEAR za ponovni unos.

#### **Memoriranje zadnje scene DVD**

Uređaj memorira zadnju scenu na zadnjem gledanom disku. Zadnja scena ostaje u memoriji čak i kada izvadite disk iz player-a ili kad isključite (Stand-by mode) ured-aj. Ako umetnete disk čija je zadnja scena memorirana, ta će se scena automatski pozvati iz memorije.

#### **Miješani ili USB Flash pogon – DivX, MP3/WMA i JPEG**

Kada reproducirate disk ili USB Flash pogon koji zajedno sadrže DivX, MP3/WMA i JPEG datoteke, možete odabrati izbornik datoteka koje želite reproducirati pritiskom na TITLE.

#### **Mijenjanje znakova za pravilan prikaz DivX® titla DivX**

Ak ose tijekom reprodukcije titlovi ne prikažu pravilno, pritisnite i držite S-TITLE otprilike 3 sekunde, a zatim pritisnite S-TITLE za odabir koda drugog jezika, i tako sve dok se pravilno ne prikaže titl.

#### **Zahtjevi u odnosu na DivX datoteku DivX**

Kompatibilnost DivX diska s ovim player-om je ograničena prema sljedećem:

- Moguća veličina rezolucije: 800x600 (Š x V) piksela
- Naziv datoteke DivX titla je moguć do najviše 45 znakova.
- Ako u nazivu DivX datoteke postoji kod koji se ne može prikazati, on će se možda prikazati kao " znak na displeju.
- Ako je broj okvira ekrana veći od 30 po 1 sekundi, ovaj ured-aj možda neće pravilno raditi.
- Ako video i audio struktura snimljenih datoteka nije interleaved, na izlazu će biti ili video ili audio signal.
- Ako se naziv filmske datoteke razlikuje od naziva titl datoteke tijekom reprodukcije DivX datoteke, možda se neće prikazati titl.
- Ekstenzije MPEG4 datoteke: ".avi", ".mpg", ".mpeg"
- DivX titli koji se mogu reproducirati: SubRip (.srt / .txt), SAMI (.smi), SubStation Alpha(.ssa/.txt), MicroDVD (.sub/.txt), VobSub (.sub) SubViewer 2.0 (.sub/.txt), TMPlayer(.txt), DVD Subtitle System(.txt)

(Ne podržavaju se (VobSub(.sub)) datoteke koje dolaze zajedno s USB ured-ajem)

- • Kodek formati koji se mogu reproducirati: "DIVX3.xx", "DIVX4.xx ", "DIVX5.xx", "MP43", "3IVX"
- Audio formati koji se mogu reproducirati: "AC3", "DTS", "PCM", "MP3", "WMA"
- Frekvencija uzorka: unutar 32 48 kHz (MP3), 24 48kHz (WMA)
- Bit brzina: unutar 32 320kbps (MP3), 40 192kbps (WMA)
- CD-R/RW, DVD±R/RW format: ISO 9660
- Najveći broj datoteka/disk: Manje od 999 (ukupan broj datoteka i foldera)

#### **Kreiranje vlastitog programa za reprodukciju**

Sadržaj diska možete reproducirati redoslijedom koji ste sami postavili uređujući glazbu na disku. Kada se disk izvadi program će se obrisati.

Odaberite željenu glazbu, a zatim pritisnite PROG./MEMO. ili odaberite "  $\pi$  + " i zatim pritisnite ENTER za dodavanje glazbe na popis programa (program list). Ako želite dodati svu glazbu na disku, odaberite " " i pritisnite ENTER. Odaberite glazbu na popisu

programa, a zatim pritisnite ENTER za pokretanje programirane reprodukcije. Za brisanje glazbe s popisa programa, odaberite glazbu koju želite obrisati, a zatim pritisnite CLEAR ili odaberite "  $\frac{n_{\text{m}}}{n}$  " ikonu i zatim pritisnite ENTER. Za brisanje sveukupne glazbe s popisa programa, odaberite " " a zatim pritisnite ENTER.

#### **Prikaz informacija o datoteci (ID3 TAG ) MP3**

Tijekom reprodukcije MP3 datoteke koje sadrže informacije o datoteci, informacije možete prikazati ako više puta pritisnete DISPLAY.

#### **Zahtjevi u odnosu na MP3/WMA glazbene datoteke**

Kompatibilnost MP3/WMA s ovim uređajem je ograničena prema sljedećem:

- Ekstenzija datoteka: ".mp3", ".wma".
- Frekvencija uzorka:unutar 32 48 kHz (MP3), unutar 24 48kHz (WMA)
- Bit brzina: unutar 32 320kbps (MP3), unutar 40 192kbps (WMA)
- CD-R/RW, DVD±R/RW format: ISO 9660
- Najveći broj datoteka/disk: Manji od 999 (ukupan broj datoteka i foldera)

#### **Zaštita ekrana**

Zaštita ekrana se pojavljuje kada uređaj ostavite u Stop modusu duže od pet minuta.

#### **Odabir sustava**

Za svoj TV sustav morate odabrati odgovarajući modus sustava. Ako se u prozoru displeja prikaže "NO DISC", pritisnite i držite PAUSE/STEP (X) duže od pet sekundi kako bi mogli odabrati sustav.

### **ACD MP3 WMA Gledanje foto datoteka**

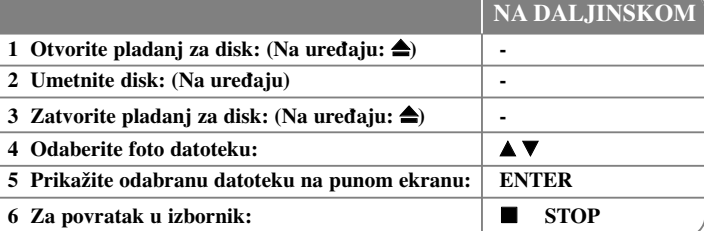

### **Gledanje foto datoteka - što još možete učiniti**

#### **Gledanje foto datoteka kao slide prikaz**

Upotrijebite  $\blacktriangle \blacktriangledown \blacktriangleleft \blacktriangleright$  da jače osvijetlite ( $\blacksquare$ ) ikonu, a zatim pritisnite ENTER za pokretanje slide prikaza.

Brzinu slide prikaza možete mijenjati pomoću  $\blacktriangleleft$   $\blacktriangleright$  kada je jače osvijetljena ( $\blacksquare$ ) ikona.

#### **Preskakanje na sljedeći/prethodni foto**

Pritisnite SKIP ( $\blacktriangleleft$ ili  $\blacktriangleright$ ) za gledanje sljedeće/prethodne fotografije.

#### **Okretanje fotografije**

Upotrijebite  $\blacktriangle \blacktriangledown \blacktriangle \blacktriangleright$  za okretanje fotografije na punom ekranu.

#### **Pauziranje slide prikaza**

Pritisnite PAUSE/STEP (II) za pauziranje slide prikaza. Pritisnite PLAY (▶) za nastavak slide prikaza.

#### **Zahtjevi u odnosu na foto datoteku**

Kompatibilnost JPEG datoteke s ovim uređajem je ograničena prema sljedećem:

- Ekstenzije datoteke: ".jpg"
- Veličina fotografije: Preporučuje se manja od 2MB
- CD-R/RW, DVD±R/RW Format: ISO 9660
- Maksimalan broj datoteka/disk: Manji od 999 (ukupan broj datoteka i foldera)

### **Slušanje radija**

#### Pazite da su priključene FM antene.

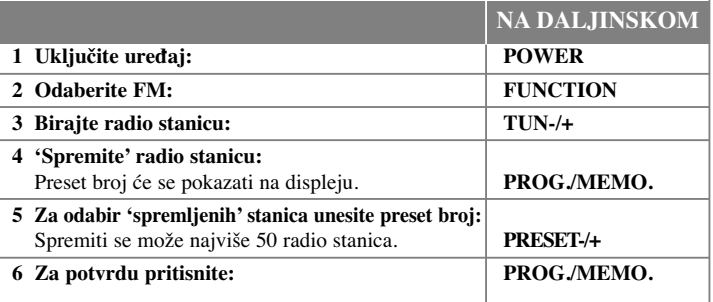

### **Slušanje radija - što još možete učiniti**

#### **Automatsko traženje radio stanica**

Pritisnite i držite TUN.-/TUN.+ duže od jedne sekunde. Prijemnik će automatski krenuti tražiti stanicu i zaustavit će se kada pronađe radio stanicu.

#### **Odabir 'preset broja' za radio stanicu**

Preset broj možete odabrati kada spremate radio stanicu. Kada player automatski prikazuje preset broj pritisnite PRESET -/+. Pritisnite PROG./MEMO. za spremanje broja.

#### **Brisanje svih spremljenih stanica**

Pritisnite i držite PROG./MEMO. dvije sekunde. U prozoru displeja trepti "ERASE ALL". PPritisnite PROG./MEMO. za brisanje svih spremljenih stanica.

#### **Poboljšanje slabog FM prijema**

Pritisnite PLAY (▶) (MONO/ST). Tako će se prijemnik prebaciti iz stereo u mono prijem što obično poboljšava prijem signala .

#### **Gledanje informacija o radio stanici**

FM prijemnik se isporučuje s Radio Data System (Sustav radio podataka) (RDS) funkcijom. RDS prikazuje informacije o radio stanici koju trenutno slušate. Pritisnite nekoliko puta RDS da pogledate informaciju.

- **PS** (Programme Service Name (Naziv usluge programa)) Na displeju se prikazuje naziv kanala.
- **PTY** (Programme Type Recognition (Prepoznavanje vrste programa)) Na displeju se prikazuje vrsta programa (na pr. Jazz ili Vijesti) .
- **RT** (Radio Text (Radio tekst)) Tekstualna poruka koja sadrži posebne informacije emitirane radio stanice. Tekst može prelaziti preko ekrana.
- **CT** (Vrijeme koje kontrolira kanal) Prikazuje datum i vrijeme emitirane radio stanice.

### **5.1ch ez podešavanje**

Slušanje glazbe s TV-a, DVD-a i digitalnih uređaja u živom 5.1ch modusu rada. Čak i u isključenom stanju, ako pritisnite HT SPK, uključite će se napajanje i automatski će se promijeniti AUX OPT modus.

# **RANCING ROOM NA DALJINSKOM** 1 **Priključite** OPTICAL IN priključak na uređaju na priključak za optički izlaz na vašem TV-u (ili digitalnom uređaju i sl.). **2 Odaberite AUX OPT:** Izravan odabir AUX OPT. **HT SPK 3 Slušanje glazbe preko 5.1ch zvučnika: - 4 Izlazak iz AUX OPT: FUNCTION ili INPUT**

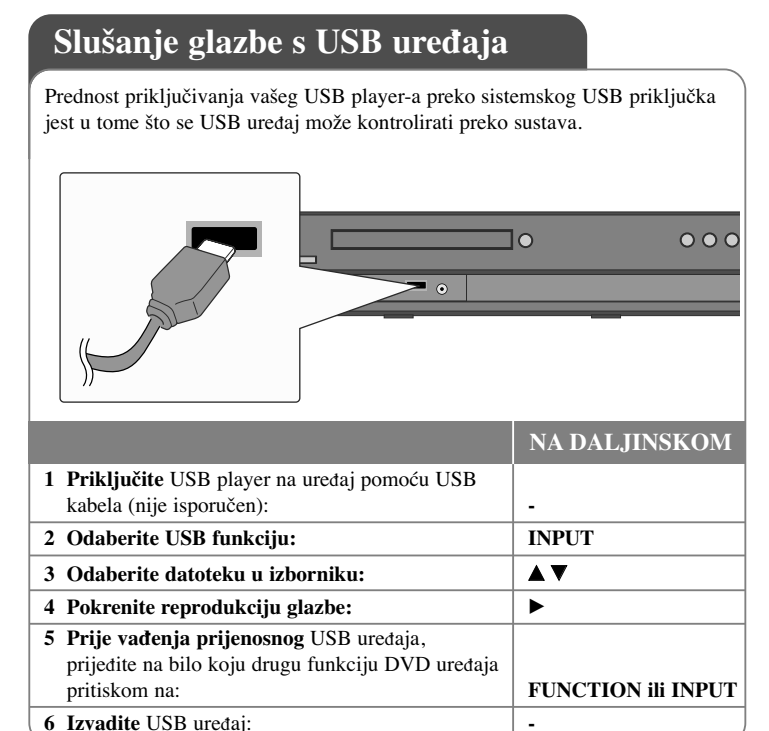

### Slušanje glazbe s vašeg USB uređaja - što još **možete učiniti**

#### **Kompatibilni USB ured-aji**

- Ne podržavaju se uređaji koji zahtijevaju instaliranje dodatnih programa kada se priključuju na računalo
- MP3 Player: Flash vrsta MP3 player-a. Ne podržava se MP3 player koji zahtjeva instaliranje programa.
- USB Flash pogon: Uređaji koji podržavaju USB2.0 ili USB1.1. (U slučaju da se u player umetne USB 2.0, on će raditi na istoj brzini kao i USB 1.1.)

#### **Zahtjevi u odnosu na USB ured-aj**

• Ne vadite USB uređaj dok radi.

- Napravite sigurnosnu kopiju kako ne bi izgubili podatke.
- Ako koristite USB produžni kabel ili USB hub, USB ured-aj možda neće biti prepoznat.
- Uređaj koji koristi NTFS sustav datoteka se ne podržava. (Podržava se samo FAT (16/32) sustav datoteka.)
- USB funkcija ovog uređaja ne podržava sve USB uređaje.
- Digitalna kamera i mobiteli se ne podržavaju.
- Uređaj se ne podržava kada je ukupan broj datoteka 1000 ili više.
- Ako postoji dva ili više USB uređaja, na ekranu će se pojaviti folder za pogone. Ako se želite vratiti na prethodni izbornik nakon odabira foldera, pritisnite RETURN.

### **Snimanje glazbe s CD-a na vaš USB** uredaj.

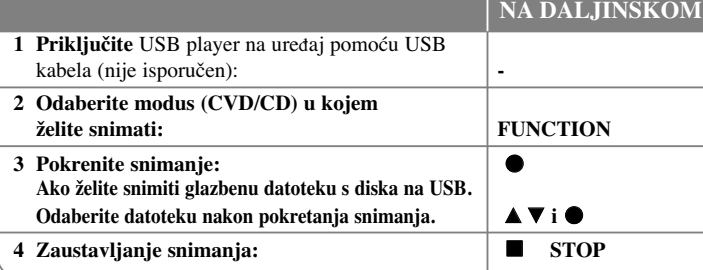

### Snimanje glazbe s CD-a na vaš USB uređaj. - što **još možete učiniti**

#### **Snimanje s Audio CD-a na USB**

**Snimanje jedne snimke -** Ako se USB snimanje vrši za vrijeme reprodukcije CD-a, na USB će se snimiti samo jedna snimka.

**Snimanje svih snimki -** Ako USB Rec. tipku pritisnete kada je zaustavljena CD reprodukcija, snimit će se sve snimke na CD-u.

**Snimanje Program popisa -** USB snima nakon što su odabrane snimke pomoću PROG. tipke, u slučaju da želite birati snimke za snimanje.

#### **Kod snimanja pazite na sljedeće**

- Kada pokrenete USB izravno snimanje, tijekom snimanja možete provjeriti postotak snimljenog sadržaja na prozoru displeja.
- Tijekom snimanja se neće čuti zvuk i funkcija glasnoće neće raditi.
- Kada tijekom reprodukcije završite snimanje, bit će spremljena datoteka koju ste snimili do tog trenutka.
- Ako tijekom snimanja iskopčate USB bez STOP tipke, datoteka se neće moći obrisati na računalu.
- USB REC za reprodukciju. Bit brzina : 96/128kbps (Pogledajte stranicu za podešavanje (SET UP))
- Tijekom USB snimanja neće raditi samo tipka za pauzu samo za Audio CD.
- Za USB snimanje se ne može koristiti čitač memorijskih kartica.
- USB priključak uređaja se ne može koristiti za priključivanje na računalo.Uređaj se ne može koristiti za pohranu podataka.
- Ako USB ne može snimati u prozoru displeja se pojavljuje "NO REC", "NO USB", "ERROR", "USB FULL".
- Datoteka će se spremiti u CD\_REC folder u formatu "TRK\_001.mp3".
- U slučaju CD-G, DTS disk, USB snimanje neće raditi.
- Ako snimate više od 999 datoteka u CD\_REC folder, na displeju će se prikazati "ERROR" (Greška).
- Nove datoteke se broje redoslijedom brojeva. Ako je ukupni broj datoteka veći od 999, tada neke datoteke obrišite ili ih spremite na računalo
- Ne podržavaju se vanjski HDD, čitač kartica, zaključani uređaji i MP3 player.

Proizvodnja neovlaštenih kopija materijala koji su zaštićeni autorskim pravima, uključujući računalne programe, datoteke, emitirani program i snimljeni zvuk može biti kršenje autorskih prava i predstavlja kažnjivo djelo. Ova se oprema ne

smije koristiti u te svrhe.Budite odgovorni prema autorskim pravima. **Budite odgovorni** 

**Poštujte autorska prava**

### **Slušanje glazbe s vašeg prijenosnog player-a**

Player se može koristiti za reprodukciju glazbe s brojnih vrsta prijenosnih

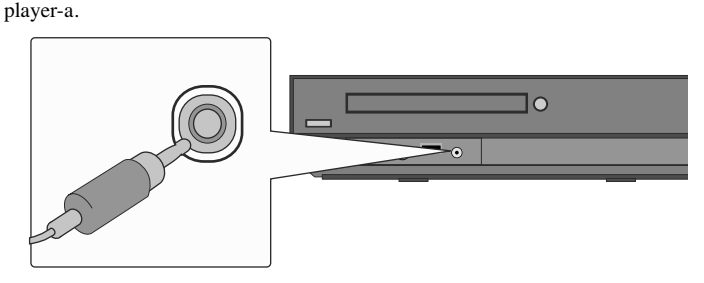

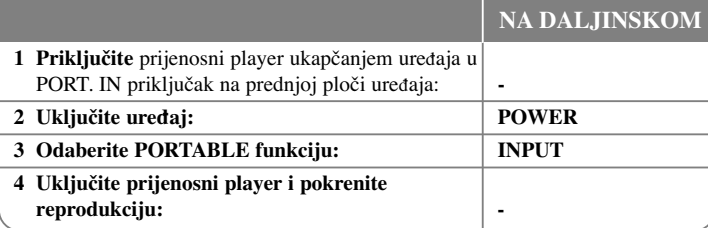

# **Kodovi jezika**

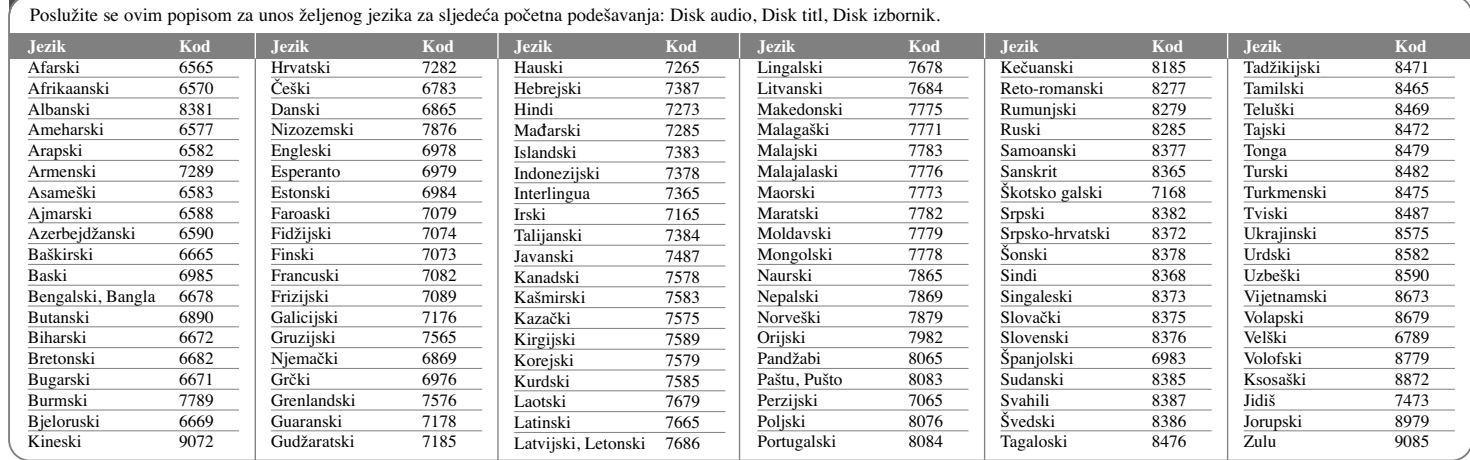

## **Kodovi područja**

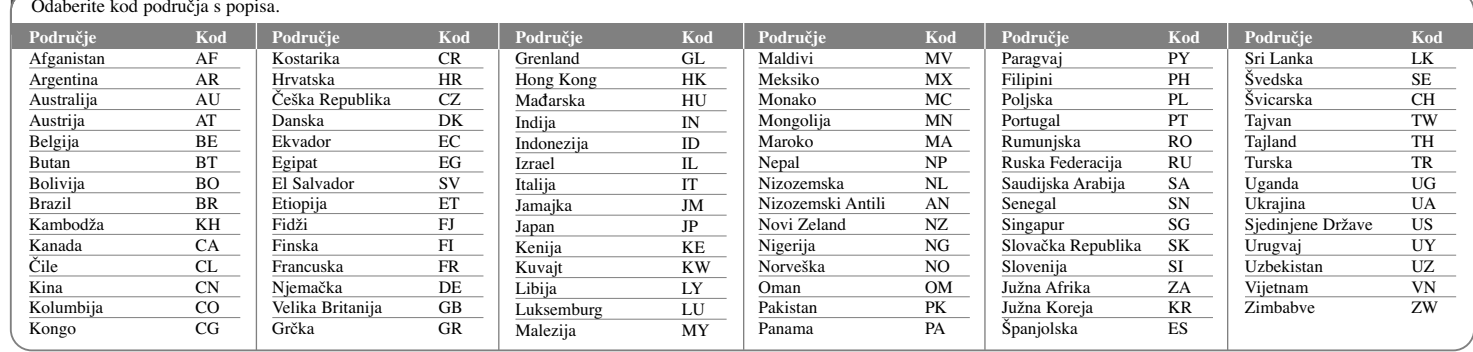

# **Otklanjanje teškoća**

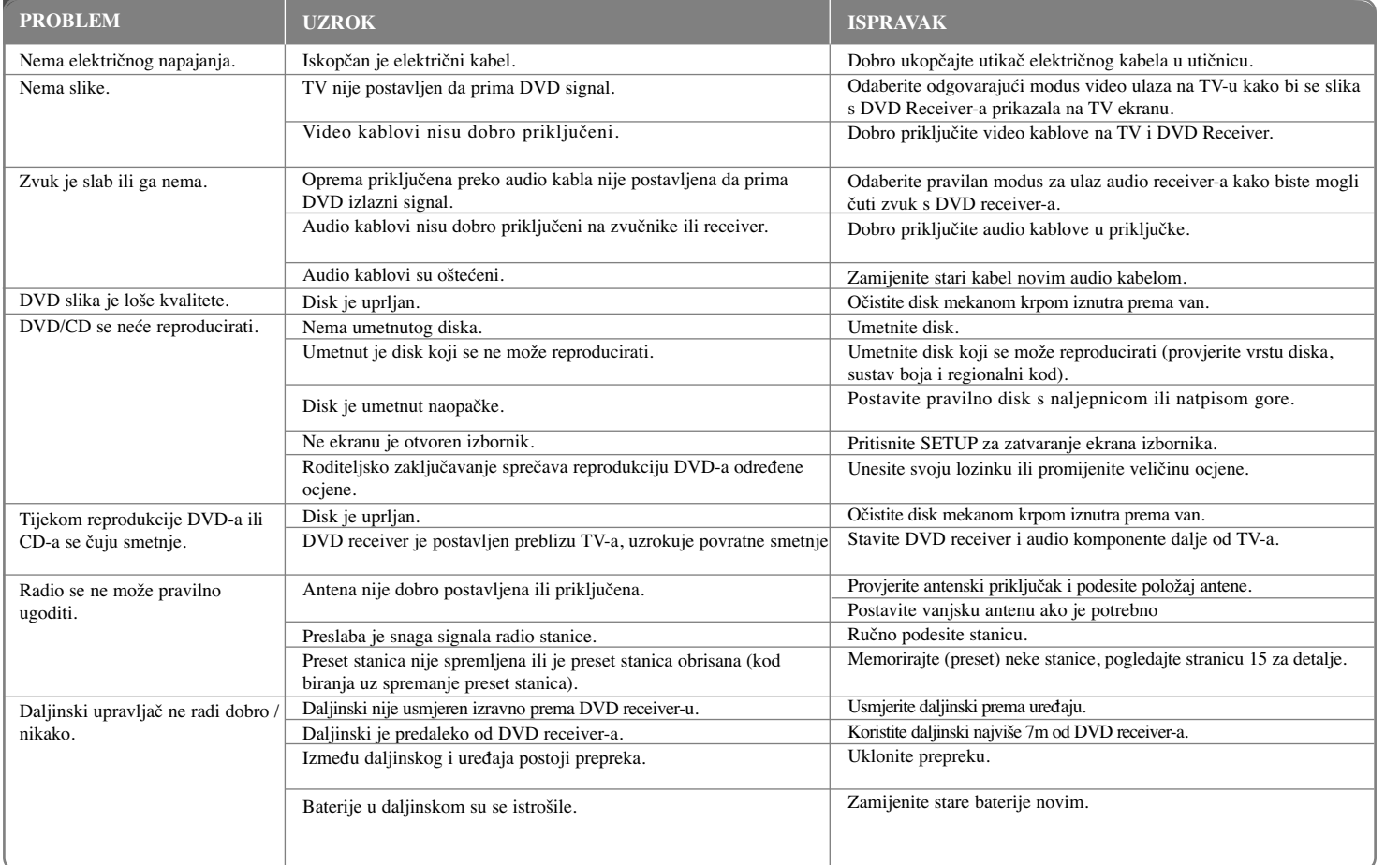

### **Vrste diskova za reprodukciju**

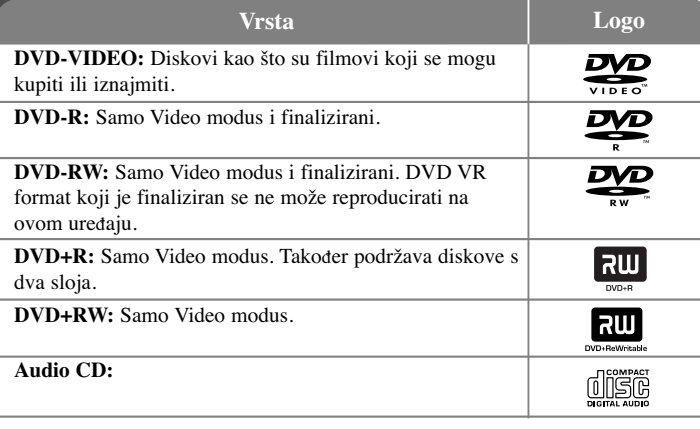

Ovaj ured-aj reproducira DVD±R/RW i CD-R/RW diskove koji sadrže audio naslove, DivX, MP3, WMA i/ili JPEG datoteke. Neki DVD±RW/DVD±R ili CD-RW/CD-R diskovi se ne mogu reproducirati na ovom ured-aju zbog kvalitete snimanja ili fizičkog stanja diska, ili karakteristika uređaja za snimanje i softvera.

**"Dolby", "Pro Logic", "MLP Lossless" i simbol dvostruki-D su robne marke Dolby Laboratories-a.**

**Proizvedeno prema licenci Dolby Laboratories-a.**

**Proizvedeno prema licenci SAD Patent broj: 5,451,942; 5,956,674; 5,974,380; 5,978,762; 6,487,535 i SAD i svjetski patenti registrirani ili u postupku registriranja. DTS i DTS Digital Surround su registrirane robne marke, a DTS logo i simbol su robne marke DTS, Inc. © 1996-2007 DTS, Inc. Sva prava pridržana.**

**HDMI, HDMI logo i High-Definition Multimedia Interface su robne marke registriranih robnih marki HDMl licenciranog LLC-a.**

#### **O simbolu na displeju**

Tijekom rada se na TV-u može prikazati " " simbol koji pokazuje da funkcija objašnjena u ovom priručniku za vlasnika nije moguća na tom disku.

#### **Regionalni kodovi**

Ovaj uređaj ima regionalni kod otisnut na zadnjoj strani uređaja. Uređaj može reproducirati samo DVD diskove koji imaju isti regionalni kod ili "ALL".

- Većina DVD diskova ima na omotnici vidljivi globus s jednim ili više brojeva unutar globusa. Taj broj mora odgovarati regionalnom kodu uređaja ili se disk ne će moći reproducirati.
- Ako pokušate reproducirati DVD s različitim regionalnim kodom u odnosu na kod playar-a, na TV ekranu će se pojaviti poruka "Check Regional Code" (Provjeri regionalni kod).

#### **Zaštita autorskih prava**

Zakonom je zabranjeno kopiranje, emitiranje, prikazivanje, kabelsko emitiranje, reprodukcija u javnosti, ili iznajmljivanje bez dopuštenja materijala koji su zaštićeni autorskim pravima. Ovaj proizvod sadrži funkciju zaštitite od kopiranja koju je razvila Macrovision tvrtka. Na nekim diskovima su snimljeni signali za zaštitu od kopiranja. Kod snimanja ili reprodukcije takvih diskova pojavit će se smetnje. Ovaj proizvod sadrži tehnologiju za zaštitu od kopiranja koja je zaštićena odred-enim SAD patentima i drugim pravima na intelektualno vlasništvo u posjedu Macrovision Corporation i drugih vlasnika prava. Upotrebu ove tehnologije za zaštitu autorskih prava mora odobriti Macrovision Corporation, i služi samo za svrhe kućnog i drugog ograničenog prikazivanja osim ako to nije drugačije odobreno od strane Macrovision Corporation. Rastavljanje uređaja je zabranjeno.

KORISNICI TREBAJU ZNATI DA NISU SVI TELEVIZORI VISOKE REZOLUCIJE POTPUNO KOMPATIBILNI S OVIM PROIZVODOM I MOŽE DOĆI DO PRIKAZIVANJA SMETNJI NA SLICI. U SLUČAJU PROBLEMA S 525 ILI 625 PROGRESSIVE SCAN SLIKOM KORISNIKU SE PREPORUČUJE DA PROMI-JENI PRIKLJUČIVANJE NA IZLAZ ZA 'STANDARD DEFINITION' (STANDARD-NA REZOLUCIJA). U SLUČAJU PITANJA U VEZI SKOMPATIBILNOŠĆU NAŠEG TV UREĐAJA S OVIM MODELOM 525p I 625p UREĐAJEM, MOLIMO KONTAKTIRAJTE NAŠ KORISNIČKI SERVISNI CENTAR.

Kada formatirate diskova na kojima se može ponovo snimati (rewritable), opciju za format diska morate postaviti na [Mastered] kako bi disk učinili kompatibilnim s LG player-ima. Kada postavljate opciju na Live File System, disk ne možete koristiti na LG player-ima.

(Mastered/Live File System : Disk format sustav za Windows Vista)

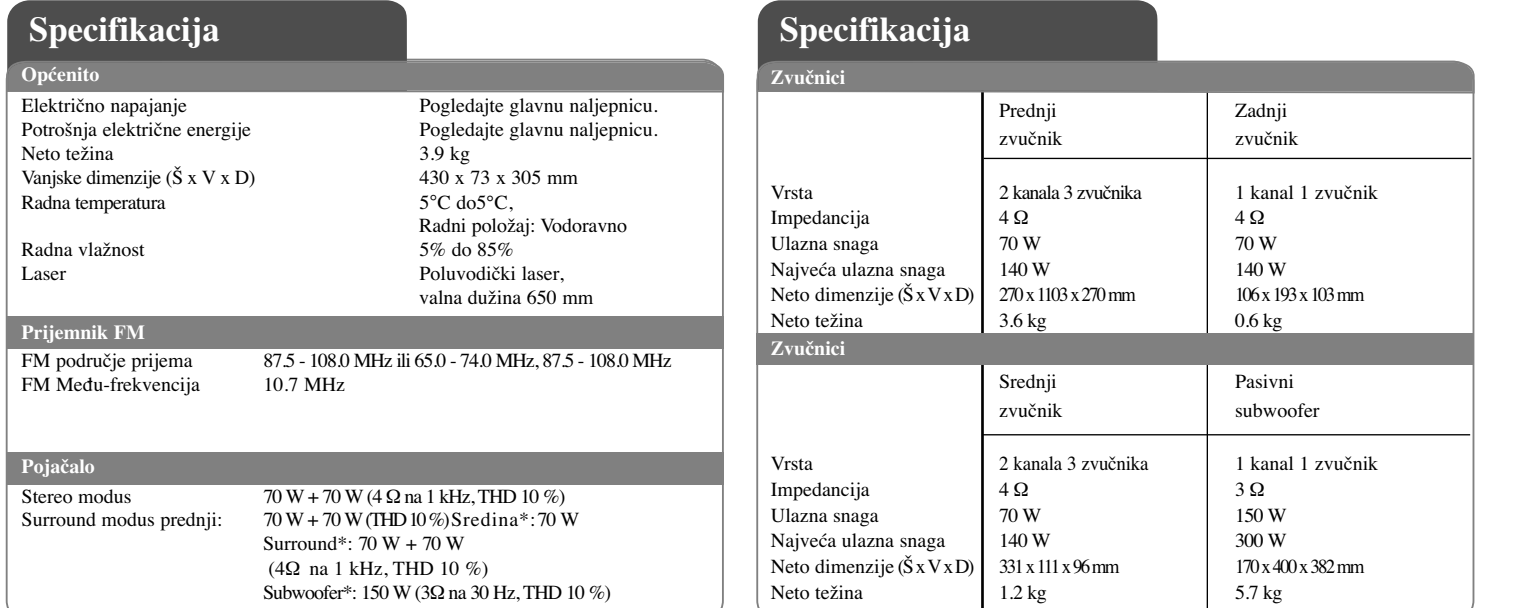

**Izvedba i specifikacije su podložni promjenama bez prethodnog obavješćivanja.**

**2121**

 $\left| \frac{\text{HT503PH-DH\_BHUNLL\_CRO\_3953} \quad \text{6/23/08} \quad \text{6:29 PM} \quad \text{Page 22} \right|$ 

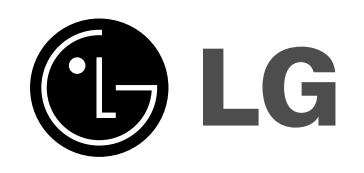

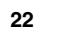